IBM® SPSS® Modeler Server peut être installé et configuré de manière à s'exécuter en mode d'analyse réparti, avec une ou plusieurs installations client. Vous obtenez ainsi de meilleures performances lors du traitement des ensembles de données volumineux. En effet, les opérations consommatrices de mémoire s'exécutent sur le serveur sans télécharger de données sur l'ordinateur client. Pour lancer les analyses, vous devez disposer d'au moins une installation client IBM® SPSS® Modeler.

# *Configuration requise*

Aux niveaux matériel et logiciel, la configuration minimale requise pour IBM® SPSS® Modeler Server est :

- Système d'exploitation. IBM AIX<sup>®</sup> 6.1 ou 7.1 pour les systèmes POWER 64 bits ; HP-UX 11i V3 pour les systèmes Itanium 64 bits ; Oracle Solaris™ 9.x ou 10 pour les systèmes SPARC 64 bits ; Red Hat Enterprise Linux 5.x pour les systèmes 32 bits x86 ; Red Hat Enterprise Linux 5.x ou 6.x pour les systèmes 64 bits x64 ou IBM System z ; Red Hat Enterprise Linux Advanced Platform 5.x pour les systèmes 32 bits x86 ; Red Hat Enterprise Linux Advanced Platform 5.x ou 6.x pour les systèmes 64 bits x64 ou IBM System z ; SuSE Linux Enterprise Server 10 ou 11 pour les systèmes 64 bits x64 ou IBM System z
- **Matériel. Processeur**Processeur PowerPC 233 MHz minimum et IBM System p pour IBM AIX ; processeur Itanium pour HP-UX ; UltraSPARC II (ou supérieur) pour Solaris ; processeur Pentium ou de type Pentium ou version supérieure pour Linux 32 bits ; gamme de processeurs x64 (AMD 64 et EM64T) ou IBM s390x System z pour Linus 64 bits
- **Espace disque libre minimum.** 1 giga-octet (Go) est recommandé. 2 Go recommandés si le système est exécuté sur HP-UX.
- **Mémoire RAM.** 4 GO sont recommandés
- **Environnement virtuel.** Les environnements virtuels suivants prennent en charge IBM® SPSS® Modeler Server.
	- IBM PowerVM Hypervisor pour IBM AIX
	- IBM PR/SM ou z/VM pour Linus pour IBM System z
	- VMWare ESX Server 4.1
	- VMWare vSphere 4.0
- **Environnement de classe.** Les environnements de classe suivants prennent en charge SPSS Modeler Server.
	- IBM HACMP/RSCT pour IBM AIX
	- Serveur d'applications IBM WebSphere 64 bits
	- Microsoft Cluster Service pour Windows
	- Oracle Solaris Cluster
- © Copyright IBM Corporation 1994, 2011.

- Serveur d'applications Oracle WebLogic 64 bits
- Red Hat Cluster Suite pour Red Hat Enterprise Linux
- Si vous utilisez un support d'installation physique, un lecteur de DVD.
- Un adaptateur réseau exécutant le protocole TCP/IP.

**Logiciel client.** Le logiciel client doit présenter le même niveau de version que le logiciel IBM SPSS Modeler Server.

*Remarque* : Nous vous recommandons d'installer une copie du logiciel client sur votre ordinateur de bureau Windows. Vous pouvez avoir besoin de cette copie pour tester la connexion de IBM SPSS Modeler Server, ainsi que les sources de données que vous configurez. En outre, elle peut être utile pour le diagnostic d'autres problèmes. Si vous avez téléchargé IBM SPSS Modeler Server, vous pouvez également télécharger le client. Si vous disposez du support d'installation physique, votre package de produits contient un disque d'installation client. N'installez pas le client sur l'ordinateur sur lequel est installé IBM SPSS Modeler Server.

# *Configuration supplémentaire*

Vous devez vous assurer que les limites du noyau sur le système sont suffisantes pour utiliser IBM® SPSS® Modeler Server. Les limites des données, de la mémoire et les valeurs ulimit du fichier sont particulièrement importantes et doivent être définies sur illimitées au sein de l'environnement SPSS Modeler Server. Pour ce faire :

E Ajoutez les commandes suivantes à *modelersrv.sh* :

ulimit –d unlimited

ulimit –m unlimited

ulimit –f unlimited

► Redémarrez SPSS Modeler Server.

#### **Solaris**.

Outre la configuration requise mentionnée ci-dessus, les correctifs suivants sont nécessaires pour effectuer l'installation sur Solaris. Vous trouverez les correctifs à télécharger sur le site suivant : *http://sunsolve.sun.com/pub-cgi/show.pl?target=patchpage*.

- *ID des correctifs Solaris 2.9* : 111711-16, 111712-16 et 111722-05 (C++)
- $\blacksquare$  *ID des correctifs Solaris 2.10* : 119963 (C++)

Vous devez également disposer de la bibliothèque */usr/lib/iconv/646%UTF-8* sur votre système. Si ce n'est pas le cas, installez le logiciel *SUNWiniu8* ou *SUNWiniu8x*. Cette opération permet d'installer la bibliothèque, partie intégrante des modules iconv Indic pour UTF-8.

#### **Linux 32 –bits**.

3

Les correctifs suivants sont également nécessaires pour une exécution correcte. Vous pouvez télécharger ces logiciels à partir du réseau Red Hat Network. Il se peut que vous deviez vous enregistrer pour pouvoir accéder à ce réseau (*https://rhn.redhat.com/network/software/search.pxt*). Utilisez la fonction de recherche pour rechercher et accéder aux différentes versions des logiciels.

- Le logiciel *libstdc*++ (version : *libstdc*++-3.2.3-X.Y.*i*386, où X.Y correspond à la version 22.1 ou ultérieure).
- Le logiciel *libgcc* (version : *libgcc-3.2.3-X.Y.i386*, où *X.Y* correspond à la version 22.1 ou ultérieure).
- Le logiciel *compat-libstdc*++ (version : *compat-libstdc*++-33-3.2.3-X.Y.i386, où X.Y correspond à la version *47.3* ou ultérieure).

## **Linux 64 –bits**.

Les correctifs suivants sont également nécessaires pour une exécution correcte. Vous pouvez télécharger ces logiciels à partir du réseau Red Hat Network. Il se peut que vous deviez vous enregistrer pour pouvoir accéder à ce réseau (*https://rhn.redhat.com/network/software/search.pxt*). Utilisez la fonction de recherche pour rechercher et accéder aux différentes versions des logiciels.

- Le logiciel *libstdc*++ (version : *libstdc*++-3.2.3-*X.Y.x86\_64*, où *X.Y* correspond à la version *22.1* ou ultérieure).
- Le logiciel *libgcc* (version : *libgcc-3.2.3-X.Y.x86\_64*, où *X.Y* correspond à la version 22.1 ou ultérieure).
- Le logiciel *compat-libstdc*++ (version : *compat-libstdc*++-33-3.2.3-X.Y.x86 64, où X.Y correspond à la version *47.3* ou ultérieure).

## **zLinux 64 bits**.

Le correctif suivant est également nécessaire pour une exécution correcte. Pour plus d'informations, consultez le site de support technique IBM pour Linux sur les systèmes z à l'adresse *http://www.ibm.com/systems/z/os/linux/resources/*.

■ Le logiciel *libgcc* (version 4.2.0 ou ultérieure).

## **AIX**.

En plus de la configuration système requise mentionnée ci-dessus, l'installation sous AIX requiert aussi les éléments suivants :

- XL C++ runtime doit être au moins au niveau 8.0.0.9 (lslpp -l xlC.rte). Les ensembles de fichiers qui contiennent les bibliothèques sont appelées IBM C++ Runtime Environment Components for AIX et peuvent être téléchargés à l'adresse *http://www.ibm.com/software/awdtools/xlcpp/support/*.
- XL FORTRAN runtime doit être au moins au niveau 10.1.0.4 (lslpp -l xlfrte). Les ensembles de fichiers qui contiennent les bibliothèques sont appelées XL Fortran Enterprise Edition V10.1 for AIX Runtime Environment et peuvent être téléchargés à l'adresse *http://www.ibm.com/software/awdtools/fortran/xlfortran/support/*.

Outre la configuration requise mentionnée ci-dessus, l'installation sur HP-UX requiert également l'installation des bibliothèques C++ Runtime. Vous pouvez les télécharger sous la forme de correctif PHSS\_26946, comme l'indique le tableau suivant. Pour accéder aux correctifs, visitez le site suivant : *http://www4.itrc.hp.com/service/patch/mainPage.do*. L'enregistrement est obligatoire mais gratuit.

# *Mise à niveau*

Si IBM® SPSS® Modeler Server n'est pas installé sur l'ordinateur cible, passez à [Installation](#page-4-0) sur p. [5 .](#page-4-0) Si l'application est installée sur l'ordinateur cible, choisissez l'action à exécuter :

 Remplacement de la version actuelle. Vous devez remplacer la version actuelle si la nouvelle version est une version mineure par rapport à la version actuelle. Vous pouvez vérifier si la version est mineure en consultant les deux premiers éléments du numéro de version. S'ils sont identiques à ceux de la version installée, la nouvelle version est une version mineure. Par exemple, si la nouvelle version est 13.1 et la version actuelle 13.0, la nouvelle version est une version mineure et vous devez remplacer la version actuelle.

### *ou*

Installation de la nouvelle version en supplément de la version actuelle. Vous pouvez installer la nouvelle version en supplément de la version actuelle si la nouvelle version est une version majeure par rapport à la version actuelle. Par exemple, si la nouvelle version est 14.0 et la version actuelle 13.1, vous pouvez installer la nouvelle version en supplément de la version actuelle.

## *Pour remplacer la version actuelle*

- E Sauvegardez votre fichier de configuration actuel (*options.cfg*) vers un autre emplacement. Le fichier de configuration est situé dans le répertoire *config*. Remarque : les paramètres de configuration spécifiés dans ce fichier peuvent également être modifiés à l'aide de IBM® SPSS® Collaboration and Deployment Services Deployment Manager. [Pour plus d'informations,](#page-5-0) [reportez-vous à la section Installation d'Administration Console pour IBM SPSS Collaboration](#page-5-0) [and Deployment Services Deployment Manager sur p. 6 .](#page-5-0)
- $\triangleright$  Supprimez la version actuelle. Suivez les étapes décrites dans [Désinstallation](#page-8-0) sur p. [9](#page-8-0).
- $\triangleright$  Installez la nouvelle version. Suivez les étapes décrites dans [Installation](#page-4-0) sur p. [5](#page-4-0).
- E Comparez le fichier de configuration actuel avec le nouveau et transférez, dans ce dernier, les paramètres d'option à conserver. Pour plus d'informations sur les options du fichier de configuration, reportez-vous à *Guide de performance et IBM SPSS Modeler Server*. Ne remplacez pas le nouveau fichier par le fichier actuel.

## *Pour ajouter la nouvelle version*

 $\triangleright$  Suivez les étapes décrites dans la rubrique [Installation](#page-4-0) sur p. 5, en tenant compte des commentaires suivants.

5

<span id="page-4-0"></span> **Répertoire de destination**. Installez la nouvelle version à un emplacement autre que celui de la version actuelle.

Le numéro de port et l'emplacement du fichier temporaire sont indiqués dans la console d'administration. Pour plus d'informations, reportez-vous à *Guide de performance et IBM SPSS Modeler Server*. Vous pouvez aussi effectuer ces modifications manuellement dans le fichier de configuration (*options.cfg*) situé dans le répertoire *config*.

Lorsque vous installez une nouvelle version, veillez à communiquer le nom d'hôte et le numéro de port du produit IBM SPSS Modeler Server aux utilisateurs finaux.

# *Installation*

- E Connectez-vous en tant que *racine*.
- ► Insérez le disque d'installation IBM® SPSS® Modeler Server dans le lecteur et assurez-vous que vous pouvez accéder au lecteur. Sous Solaris, le gestionnaire de volume (démon vold) doit être en cours d'exécution. Sous HP-UX, si vous rencontrez des problèmes d'installation, demandez à votre administrateur de monter le lecteur de DVD en utilisant l'option -o cdcase.
- E Remplacez les répertoires par le point de montage du DVD.
- E Remplacez les répertoires par le répertoire *modeler*.
- $\blacktriangleright$  Effectuez les modifications pour le répertoire de la plateforme approprié.
- E Exécutez le script d'installation *.bin*. Vérifiez que *.bin* peut être exécuté par *racine*. Par exemple :

./modelerserverlinux64.bin -i console

- E Les détails de l'introduction apparaissent. Appuyez sur Entrée pour continuer.
- E Les informations de licence apparaissent. Lisez la licence, saisissez 1 pour l'accepter puis appuyez sur Entrée pour continuer.
- E Une invite vous demande de saisir l'emplacement de l'installation. Pour utiliser le répertoire par défaut (*/usr/IBM/SPSS/ModelerServer<nn>*, où *<nn>* est le numéro de version), appuyez sur Entrée. Si vous spécifiez un répertoire autre que le répertoire par défaut, vérifiez que le nom du chemin d'accès ne contient pas de caractères ASCII étendus, d'espaces ou d'esperluettes (&).
- E Une invite vous demande de confirmer l'emplacement de l'installation. Lorsque celui-ci est correct, tapez y et appuyez sur Entrée.
- E Un récapitulatif de préinstallation apparaît pour confirmer vos entrées. Appuyez sur Entrée pour continuer.
- E Un message apparaît pour vous informer que la routine d'installation est prête à être exécutée. Appuyez sur Entrée pour continuer.
- E Une barre de progression apparaît pendant l'exécution de l'installation. Lorsque l'installation est terminée, appuyez sur Entrée pour quitter le programme d'installation.

# <span id="page-5-0"></span>*Après l'installation de IBM SPSS Modeler Server*

Cette section décrit certaines étapes obligatoires et facultatives à suivre après l'installation. Elle n'expose pas toutes les options de configuration possibles. Vous pouvez trouver des informations sur toutes les options de configuration dans *Guide de performance et IBM SPSS Modeler Server*.

# *Installation d'Administration Console pour IBM SPSS Collaboration and Deployment Services Deployment Manager*

IBM® SPSS® Collaboration and Deployment Services Deployment Manager offre une interface utilisateur permettant de surveiller et de configurer les installations IBM® SPSS® Modeler Server ; celle-ci est disponible gratuitement pour les clients actuels de ce produit. Deployment Manager ne peut être installée que sur des ordinateurs Windows ; en revanche, elle peut administrer IBM SPSS Modeler Server installé sur n'importe quelle plate-forme prise en charge.

Pour installer ce composant :

- ► Insérez le DVD de IBM® SPSS® Modeler Server dans le lecteur de DVD. La fonction d'exécution automatique affiche un menu.
- ▶ Dans le menu AutoPlay, cliquez sur Installer Modeler Administration Console, puis suivez les instructions à l'écran.

# *Activation de la programmabilité IBM SPSS Statistics*

Si vous avez installé IBM® SPSS® Statistics et que vous souhaitez pouvoir appeler ses plugins Python ou R depuis les noeuds SPSS Statistics dans IBM® SPSS® Modeler Server, vous devez effectuer les actions suivantes sur le serveur UNIX pour activer les plugins.

- $\triangleright$  Connectez-vous en tant qu'utilisateur root.
- E Exportez les variables d'environnement de la manière suivante :
	- **Pour Linux ou Solaris.** export LD\_LIBRARY\_PATH=[plugin\_install\_directory]/lib:\$LD\_LIBRARY\_PATH
	- Pour AIX. export LIBPATH=[plugin\_install\_directory]/lib:\$LIBPATH
	- **Pour HP-UX.** export SHLIB\_PATH=[plugin\_install\_directory]/lib:\$SHLIB\_PATH où *plugin\_install\_directory* est le répertoire dans lequel le plugin Python ou R est installé.

# *Démarrage du processus*

IBM® SPSS® Modeler Server s'exécute en tant que processus démon et présente des privilèges root par défaut. Il est possible de configurer IBM SPSS Modeler Server sur une exécution sans privilèges root , ce qui implique toutefois des restrictions au niveau des connexions client. Pour plus d'informations, reportez-vous à *Guide de performance et IBM SPSS Modeler Server*.

#### *Pour démarrer IBM SPSS Modeler Server*

IBM SPSS Modeler Server doit être démarré par **l'utilisateur root**. Démarrez l'application en exécutant un script de démarrage, *modelersrv.sh*, inclus dans le répertoire d'installation. Le script de démarrage configure l'environnement du logiciel et exécute le logiciel.

- E Connectez-vous en tant que *root*.
- E Atteignez le répertoire d'installation de IBM SPSS Modeler Server. Le script de démarrage doit être exécuté à partir de cet emplacement.
- Exécutez le script de démarrage. Par exemple, à l'invite UNIX, tapez :

./modelersrv.sh start

# *Vérification de l'état du serveur*

Utilisez la commande list pour obtenir des informations sur les processus serveur en cours d'exécution et connaître l'état de ces derniers. Par exemple :

 $\blacktriangleright$  A l'invite UNIX, tapez :

/modelersrv.sh list

E Examinez la sortie, semblable à celle générée par la commande UNIX ps. Si le serveur est en cours d'exécution, il apparaît en premier dans la liste.

IBM® SPSS® Modeler Server est désormais prêt à accepter les connexions des utilisateurs finaux.

# *Connexion des utilisateurs finaux*

Pour accéder à IBM® SPSS® Modeler Server, les utilisateurs finaux se connectent à partir du logiciel client. Pour obtenir une description du fonctionnement du logiciel ainsi que des tâches administratives que vous devez exécuter, reportez-vous à *Guide de performance et IBM SPSS Modeler Server*. Vous devez fournir aux utilisateurs finaux les informations dont ils ont besoin pour se connecter, notamment l'adresse IP ou le nom d'hôte de l'ordinateur serveur.

# *Technologie IBM SPSS Data Access Pack*

Pour lire ou écrire sur une base de données, vous devez installer et configurer une source de données ODBC pour la base de données appropriée, avec, le cas échéant, des autorisations en lecture et en écriture. Le IBM® SPSS® Data Access Pack comprend un ensemble de pilotes ODBC qui peuvent être utilisés à cette fin. Ces pilotes sont disponibles sur le disque d'installation IBM SPSS Data Access Pack fourni avec cette version. Si vous avez des questions sur la création ou la définition d'autorisations pour les sources de données ODBC, contactez l'administrateur de votre base de données.

Dans IBM® SPSS® Modeler, la prise en charge de la base de données est classée en trois niveaux différents de prise en charge pour l'optimisation et le pushback SQL, en fonction du fournisseur de la base de données. Les différents niveaux de prise en charge sont implémentés au moyen

d'un certain nombre de paramètres système qui peuvent être personnalisés pour faire partie du contrat de services SPSS.

Les trois niveaux de prise en charge de la base de données sont :

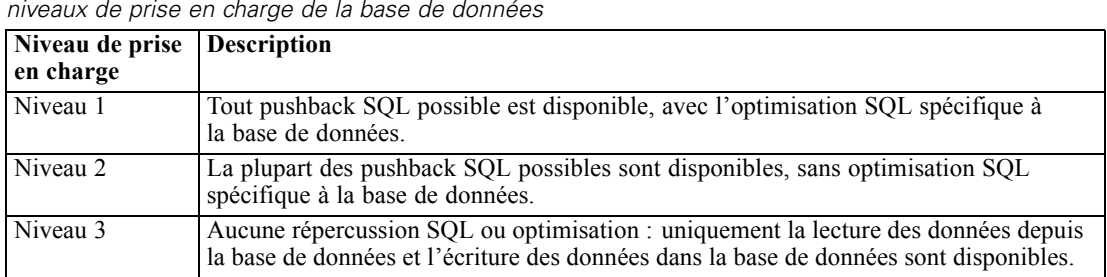

*niveaux de prise en charge de la base de données*

#### *Pilotes ODBC pris en charge*

Table 1-2

Pour obtenir les informations les plus récentes sur les bases de données et pilotes ODBC pris en charge et testés pour une utilisation avec SPSS Modeler 14.2, consultez les matrices de compatibilité des produits sur le site Web de support technique de l'entreprise (*<http://www.ibm.com/support>*).

#### *Où installer les pilotes*

Vous devez installer et configurer les pilotes ODBC sur chaque ordinateur où le traitement a lieu.

- Si vous exécutez IBM® SPSS® Modeler en mode local (autonome), vous devez installer les pilotes sur l'ordinateur local.
- Si vous exécutez SPSS Modeler en mode distribué sur IBM® SPSS® Modeler Server en mode distant, les pilotes ODBC doivent être installés sur le même ordinateur d'installation que SPSS Modeler Server.
- Si vous devez accéder aux mêmes sources de données provenant de SPSS Modeler et de SPSS Modeler Server, les pilotes ODBC doivent être installés sur les deux ordinateurs.
- Si vous exécutez SPSS Modeler sur Terminal Services, vous devez installer les pilotes ODBC sur le serveur Terminal Services sur lequel vous disposez de SPSS Modeler.
- Si vous utilisez IBM® SPSS® Modeler Solution Publisher Runtime pour exécuter des flux publiés sur un ordinateur distinct, vous devez aussi installer et configurer les pilotes ODBC sur cet ordinateur.

**Remarque** : Si vous utilisez SPSS Modeler Server sous UNIX pour accéder à une base de données Teradata, vous devez utiliser le gestionnaire de pilote ODBC installé avec le pilote ODBC Teradata. Afin de procéder à ces modifications dans SPSS Modeler Server, veuillez spécifier une valeur pour ODBC\_DRIVER\_MANAGER\_PATH en haut du script modelersrv.sh, à l'endroit indiqué par les commentaires. Cette variable d'environnement doit être définie sur l'emplacement du gestionnaire de pilote ODBC fourni avec le pilote ODBC Teradata (/usr/odbc/lib dans une installation du pilote ODBC Teradata par défaut). Vous devez redémarrer SPSS Modeler Server pour que la modification prenne effet. Pour obtenir plus de détails sur les plateformes de SPSS Modeler Server qui prennent en charge l'accès à Teradata, et sur la version du pilote ODBC

<span id="page-8-0"></span>Teradata prise en charge, consultez le site Web de support technique de l'entreprise à l'adresse *<http://www.ibm.com/support>*.

#### *Configuration de IBM SPSS Modeler Server pour l'accès aux données*

Pour pouvoir utiliser IBM® SPSS® Data Access Pack avec IBM® SPSS® Modeler Server, vous devez configurer les scripts de démarrage. Cette configuration est une étape importante ; en effet, sans cette étape, l'accès aux données ne fonctionne pas. Pour obtenir des instructions, reportez-vous à *Guide de performance et IBM SPSS Modeler Server*.

# *Modélisation de base de données*

IBM® SPSS® Modeler prend en charge la modélisation intégrée avec Oracle Data Mining, Analysis Services de Microsoft, et IBM Intelligent Miner, permettant aux clients d'amplifier la puissance de leurs bases de données à l'aide d'algorithmes natifs proposés par ces fournisseurs. Il est possible de construire, d'évaluer et de stocker des modèles dans la base de données —le tout depuis l'application SPSS Modeler, en combinant les capacités analytiques et la facilité d'utilisation de SPSS Modeler avec la puissance et la performance d'une base de données.

Pour plus d'informations, reportez-vous au fichier *DatabaseMiningGuide.pdf*, disponible dans le dossier *\Documentation* sur le disque d'installation IBM® SPSS® Modeler.

# *Désinstallation*

Désinstallez IBM® SPSS® Modeler Server en supprimant les fichiers de programme et en désactivant le démarrage automatique (si vous avez configuré le système sur un démarrage automatique).

## *Pour supprimer les fichiers de programme*

- E Arrêtez le processus serveur. Vous trouverez des instructions relatives à l'arrêt du processus serveur dans *Guide de performance et IBM SPSS Modeler Server*.
- E Supprimez le répertoire d'installation.

#### *Pour désactiver le démarrage automatique*

IBM SPSS Modeler Server inclut un script qui permet de configurer votre système sur un démarrage automatique du démon du serveur lors du redémarrage de l'ordinateur (les instructions sont disponibles dans *Guide de performance et IBM SPSS Modeler Server*).

E Supprimez les fichiers de démarrage automatique indiqués dans le tableau suivant :

Table 1-3 *Fichiers de démarrage automatique à supprimer*

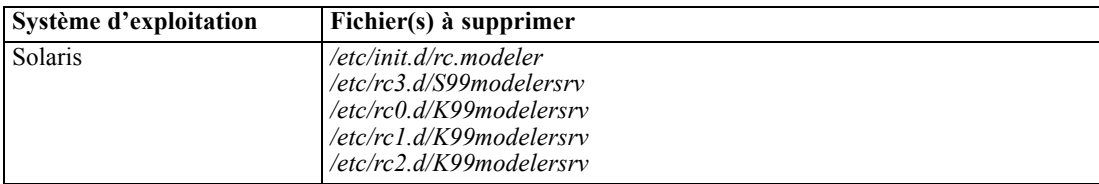